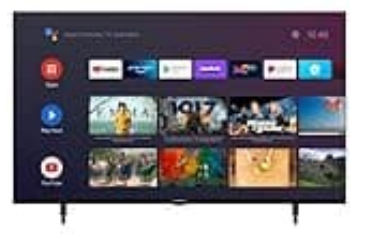

## **GRUNDIG VOE 73**

## **Favoritenliste erstellen**

Du kannst deine bevorzugten Sender (Favoriten) auswählen und diese als eine Liste speichern.

- Die Favoritenliste muss für alle Quellen (Satellit, Kabel und Antenne) separat erstellt werden.
- Du kannst deine bevorzugten Sender auf vier getrennten Listen speichern. Bevor Sender zu der Favoritenliste hinzugefügt werden, ist es notwendig, die jeweilige Favoritenliste auszuwählen.
- 1. Öffne die Kanalliste mit »<sup>[7]«</sup> im TV-Modus.
- 2. Drücke »•« (blau), um die Favoritenliste auszuwählen.
- 3. Wähle die Favoritenliste, der die Sender hinzugefügt werden sollen, mit »<« oder »>« (bevorzugte Sender 1 bis 4). ugefügt werden, ist es notwendig, die jeweilige Favoritenliste auszuwählen.<br>
e die Kanalliste mit »⊠« im TV-Modus.<br>
kke »•« (blau), um die Favoritenliste auszuwählen.<br>
lle die Favoritenliste, der die Sender hinzugefügt w
- 4. Drücke »<a>[?]<>, um zum TV-Modus zurückzukehren.
- 5. Wähle den Sender, der der Favoritenliste hinzugefügt werden soll, mit »V«, »Λ« oder »PΛ«, »PV« oder »1...0«.
- 6. Drücke »≡« und wähle »Zu meinen Favoriten hinzufügen« mit »∧« und bestätige mit »<sup>[2]«</sup>.
	- Der Sender wird mit » $\sqrt{2}$ « markiert.